# Chapter - 17 Debugging and Optimization

## **Debugging Techniques**

- Divide and conquer
- Debug only code
- Debug Command Line Switch Note: Use I/O redirection and the editor to browse large volumes of debug output.
- Interactive Debuggers

#### **Gnu Debugger (gdb) commands:**

run Start execution of a program.

break line-number

Insert a breakpoint at the given line number.

break function-name

Insert a breakpoint at the first line of the named function.

cont Continue execution after a breakpoint.

print expression

Display the value of an expression.

- step Execute a single line in the program.
- next Execute a single line in the program, skip over function calls.
- list List the source program.
- where Print the list of currently active functions.
- status Print out a list of breakpoints

#### delete Remove a break point.

### **A program to debug**

```
1 #include <iostream>
 2 int seven count; /* number of seven's in the data */3 int data[5]; \frac{1}{2} /* the data to count 3 and 7 in */
 4 int three count; \gamma the number of threes in the data */5 
 6 main() {
 7 int index; /* index into the data */
 8 void get_data(int data[]);
 9 
10 seven count = 0;
11 three count = 0;12 get data(data);
13 
14 for (index = 1; index <= 5; +index) {
15 if (data[index] == 3)16 ++three count;
17 if (data[index] == 7)18 ++seven count;
19 }
20 std::cout << "Three's " << three_count << 
21 " Seven's " << seven count << \ln;
22 return (0);
23 }
24 /********************************************************
25 * get_data -- get 5 numbers from the command line
26 ********************************************************/
27 void get data(int data[])
28 {
29 std::cout << "Enter 5 numbers\n";
30 \quad std:\text{cin} \gg \text{data}[1] \gg \text{data}[2] \gg \text{data}[3] \gg \text{data}[4] \gg \text{data}[5];31 }
```
When we run this program with the data  $3 \t7 \t3 \t0 \t2$  the results are: Threes 3 Sevens 3 GDB run:. % **gdb count** GDB is free software and you are welcome to distribute copies of it under certain conditions; type "show copying" to see the conditions. There is absolutely no warranty for GDB; type "show warranty" for details. GDB 4.12 (m68k-sun-sunos4.0.3), Copyright 1994 Free Software Foundation, Inc... (gdb) **break main** Breakpoint 1 at 0x22c2: file count.cc, line 10. (gdb) **run** Starting program: /usr/sdo/count/count

### **First Debugging Session**

```
Breakpoint 1, main () at count.cc:10
10 seven count = 0;
 (gdb) next
11 three count = 0;
(gdb) print seven_count
$1 = 0(gdb) next
12 get data(data);
 (gdb) print seven_count
$2 = 0(gdb) next
Enter 5 numbers
3 7 3 0 2
14 for (index = 1; index <= 5; ++index) {
 (gdb) print seven_count
$3 = 2
```
All right how did seven\_count get to 2?

#### **Figuring out what happened**

The value got change in get data. Let's look through it.

```
(gdb) break get_data
Breakpoint 2 at 0x23b2: file count.cc, line 29.
 (gdb) info breakpoints
Num Type Disp Enb Address What
1 breakpoint keep y 0x000022c2 in main at count.cc:10
2 breakpoint keep y 0x000023b2 in get data(int *) at count.cc:29
(gdb) delete 1
(gdb) run
The program being debugged has been started already.
Start it from the beginning? (y or n) y
Starting program: /usr/sdo/count/count 
Breakpoint 2, get data (data=0x208f8) at count.cc:29
29 std::cout << "Enter 5 numbers\n";
 (gdb) print seven_count
$5 = 0(gdb) next
30 \qquad \qquad std::cin >> data[1] >> data[2] >> data[3] >> data[4] >> data[5];
 (gdb) print seven_count
$6 = 0
 (gdb) next
Enter 5 numbers
3 7 3 0 2
31 }
(gdb) print seven_count
$7 = 2
 (gdb) list 30
27 void get_data(int data[])
28 {
29 std::cout << "Enter 5 numbers\n";
30 std::cin >>data[1] >>data[2]>>data[3]>>data[4]>>data[5];
31 }
```
### **Binary Search**

```
/********************************************************
* search -- Search a set of numbers. *
\star * \star* Usage: *
* search *
* you will be asked numbers to lookup *
\star * \star* Files: *
* numbers.dat -- numbers 1 per line to search *
* (Numbers must be ordered) *
********************************************************/
#include <iostream>
#include <fstream.h>
#include <stdlib.h>
#include <stdio.h>
const int MAX NUMBERS = 1000; // Max numbers in file
const char *const DATA FILE = "numbers.dat";// File with numbers
int data[MAX NUMBERS]; // Array of numbers to search
int max count; \frac{1}{10} // Number of valid elements in data
```

```
main()
{
     ifstream in_file; // Input file 
    int middle; \frac{1}{2} // Middle of our search range
 int low, high; // Upper/lower bound 
int search; \frac{1}{2} // number to search for
     in_file.open(DATA_FILE, ios::in);
    if (in file.bad()) {
         cerr << "Error:Unable to open " << DATA_FILE << '\n';
        exit (8);
 }
     /*
      * Read in data 
      */
    max_{\text{count}} = 0;
    while (1) {
         char line[30]; // Line from the input file
         if (in_file.eof())
             break;
         in_file.getline(line, sizeof(line));
         sscanf(line, "%d", data[max_count]);
        if (data[max_count] == -1) break;
         ++max_count;
     }
```

```
while (1) {
        std::cout << "Enter number to search for or -1 to quit:" ;
        std::cin >> search;
       if (search == -1) break;
       low = 0;high = max_{\text{count}};
       while (1) {
           middle = (low + high) / 2iif (data[middle] == search) {
               std::cout << "Found at index " << middle << '\n';
 }
           if (low == high) \{std:: cout << "Not found\n";
               break;
 }
            if (data[middle] < search)
                low = middle;
            else
                high = middle;
 }
    }
   return (0);
```
}

#### **Data**

4 6 14 16 17 -1 When we run this program on UNIX, the results are: % **search** Segmentation fault (core dumped)

### **Debugging Session**

```
% gdb search
GDB is free software and ....
GDB 4.12 (m68k-sun-sunos4.0.3),
Copyright 1994 Free Software Foundation, Inc...
 (gdb) run
Starting program: /usr/sdo/search/search
Program received signal SIGSEGV, Segmentation fault.
0xec46320 in number ()
(gdb)
 (gdb) where
#0 0xec46320 in number ()
#1 0xec45cc2 in _doscan ()
#2 0xec45b34 in sscanf ()
#3 0x2400 in main () at search.cc:48
(gdb)
(gdb) list 48
43 if (in_file.eof())
44 break;
45
46 in file.getline(line, sizeof(line));
47
48 sscanf(line, "%d", data[max_count]);
49 if (data[max_count] == -1)50 break;
51
52    ++max count;
 (gdb) quit
The program is running. Quit anyway (and kill it)? (y or n) y
```

```
% gdb search
GDB is free software ...
GDB 4.12 (m68k-sun-sunos4.0.3), 
Copyright 1994 Free Software Foundation, Inc...
(gdb) list main
18 const char *const DATA_FILE = "numbers.dat";// File with numbers 
19 
20 int data[MAX_NUMBERS]; // Array of numbers to search 
21 int max_count; // Number of valid elements in data 
22 main()
23 {
24 ifstream in file; // Input file
25 int middle; // Middle of our search range 
26 int low, high; // Upper/lower bound 
27 int search; // number to search for 
 (gdb) break main
Breakpoint 1 at 0x2318: file search.cc, line 24.
 (gdb) run
Starting program: /usr/sdo/search/search
Breakpoint 1, main () at search.cc:24
24 ifstream in_file; // Input file 
 (gdb) step
29 in file.open(DATA_FILE, ios::in);
 (gdb) step
30 if (in_file.bad()) {
 (gdb) step
39 max count = 0;
 (gdb) step
43 if (in_file.eof())
 (gdb) step
46 in_file.getline(line, sizeof(line));
 (gdb) step
48 sscanf(line, "%d", data[max_count]);
 (gdb) step
Program received signal SIGSEGV, Segmentation fault.
0xec46320 in number ()
 (gdb) quit
The program is running. Quit anyway (and kill it)? (y or n) y
```
### **If at first you don't succeed, play second base.**

We try again: Enter number to search for or -1 to quit:**4** Found at index 0 Found at index 0 Not found Enter number to search for or -1 to quit:**^C**

```
% gdb search
GDB is free software ...
(gdb) list 66,77
66 while (1) {
67 middle = (\text{low + high}) / 2;
68 
69 if (data[middle] == search) {
70 std::cout << "Found at index " << middle << '\n';
71 }
72 
73 if (low == high) {
74 std::cout << "Not found\n";
75 break;
76 }
77 
 (gdb) break 70
Breakpoint 1 at 0x249e: file search.cc, line 70.
 (gdb) run
Starting program: /usr/sdo/search/search 
Enter number to search for or -1 to quit:4
Breakpoint 1, main () at search.cc:70
70 std::cout << "Found at index " << middle << '\n';
(gdb) step
Found at index 0
73 if (low == high) {
(gdb) step
78 if (data[middle] < search)
(gdb) step
81 high = middle;
 (gdb) step
67 middle = (low + high) / 2;(gdb) step
69 if (data[middle] == search) {
(gdb) step
70 std::cout << "Found at index " << middle << '\n';
 (gdb) step
Found at index 0
73 if (low == high) {
```
### **The Mistake**

```
if (data[middle] == search) {
       std::cout << "Found at index " << middle << '\n';
   }
```
Changes to:

```
if (data[middle] == search) {
    std::cout << "Found at index " << middle << '\n';
   break;
}
```
Try again:

% **search** Enter number to search for or -1 to quit:**4** Found at index 0 Enter number to search for or -1 to quit:**6** Found at index 1 Enter number to search for or -1 to quit:**3** Not found Enter number to search for or -1 to quit:**5** program runs forever (or until we abort it)

### **Debug Session III**

```
% gdb search
GDB is free software and ...
(gdb) run
Starting program: /usr/sdo/search/search
Enter number to search for or -1 to quit:5
\overline{C}Program received signal SIGINT, Interrupt.
0x2500 in main () at search.cc:79
79 if (data[middle] < search)
79 if (data[middle] < search)
(gdb) print middle
$1 = 0(gdb) print data[middle]
$2 = 4(gdb) print search
$3 = 5(gdb) step
80 low = middle;
(gdb) step
67 middle = (low + high) / 2;(gdb) step
69 if (data[middle] == search) {
(gdb) step
74 if (low == high) {
(gdb) step
79 if (data[middle] < search)
(gdb) step
80 low = middle;
(gdb) step
67 middle = (\text{low + high}) / 2;
(gdb) step
69 if (data[middle] == search) {
(gdb) step
74 if (low == high) {
(gdb) step
79 if (data[middle] < search)
(gdb) step
80 low = middle;
(gdb) step
67 middle = (low + high) / 2;
```
### **Debugging Cont.**

```
(gdb) step
69 if (data[middle] == search) {
(gdb) step
74 if (low == high) {
(gdb) step
79 if (data[middle] < search)
(gdb) step
80 low = middle;
(gdb) step
67 middle = (low + high) / 2i(gdb) step
69 if (data[middle] == search) {
(gdb) print low
$5 = 0(gdb) print middle
$6 = 0(gdb) print high
$7 = 1(gdb) print search
$8 = 5(gdb) print data[0]
$9 = 4(gdb) print data[1]
$10 = 6(gdb) quit
The program is running. Quit anyway (and kill it)? (y or n) y
```
#### **Final Fix**

```
if (data[middle] < search)
                low = middle;
            else
                high = midShould be: 
            if (data[middle] < search)
                low = middle +1;else
                high = middle -1;
```
#### **Tricking Interactive Debuggers to Stop when you want them to**

float point color(int point number)

```
float correction; // color correction factor
extern float red,green,blue;// current colors
```

```
// Lookup color correction
extern lookup(int point number);
```

```
if (point_number == 735) /* \### Temp code \### */
   point number = point number; /* ### Line to stop on ### */
```

```
correction = lookup(point number);
return (red*correction * 100.0 +
        blue*correction * 10.0 +
        green*correction);
```
}

{

### **Runtime Errors**

Segmentation Violation

- Bad pointer
- Indexing off the end of an array
- Stack Overflow
	- Too many local variables (big problem in DOS/Windows).
	- Infinite recursion

Divide by 0

Floating exception (core dumped)

• On UNIX this is caused by floating point and *integer* divides.

## **Buffering problem**

```
#include <iostream>
main()
{
    int i,j; \gamma^* two random integers */i = 1;j = 0;std::cout << "Starting\n";
    std::cout << "Before divide...";
    i = i / ji / divide by zero error
    std::cout << "After\n";
    return(0);
}
```

```
When run, this program outputs:
Starting
Floating exception (core dumped)
```
### **Problem Solved**

```
#include <iostream>
int main()
{
    int i,j; \gamma two random integers */i = 1;i = 0;std::cout << "Starting\n";
    std::cout.flush();
    std::cout << "Before divide...";
    std::cout.flush();
    i = i / ji / divide by zero error
    std::cout << "After\n";
    std::cout.flush();
    return(0);
}
```
#### **Confessional Method of Debugging**

Programmer explains his program to an interested party, an uninterested part, a wall. The programmer just explains his program. Typical session:

"Hey Bill, could you take a look at this. My program has a bug in it. The output should be 8.0 and I'm getting -8.0. The output is computed using this formula and I've checked out the payment value and rate and the date must be correct unless there is something wrong with the leap year code which — Thank you Bill, you've found my problem."

Bill says nothing.

### **Optimization**

And now a word about optimization:

*Don 't!*

Getting a faster machine is the most economical way to speed up your program.

### **Unoptimized Program**

const int  $X_SIZE = 60;$ const int Y SIZE =  $30;$ 

int matrix[X\_SIZE][Y\_SIZE];

```
void init_matrix(void)
{
    int x,y; \qquad // current element to initialize
    for (x = 0; x < X_SIZE; ++x) {
        for (y = 0; y < Y_SIZE; ++y) {
            matrix[x][y] = -1;}
    }
}
```
### **Register Variables**

```
const int X SIZE = 60;const int Y SIZE = 30;
```

```
int matrix[X_SIZE][Y_SIZE];
```

```
void init_matrix(void)
```
register int x,y; // current element to initialize

```
for (x = 0; x < X SIZE; ++x {
    for (y = 0; y < Y_SIZE; ++y) {
        matrix[x][y] = -1;}
}
```
The **register** keword is a hint that tells the compiter to put a frequently used variable in a machine register (which is faster than stack memory).

But most modern compilers ignore this hit because they can do register allocation better than an human anyway.

 $\{$ 

}

### **With loop ordering**

const int  $X_SIZE = 60;$ const int  $Y_SIZE = 30$ ;

int matrix[X\_SIZE][Y\_SIZE];

```
void init_matrix(void)
{
   register int x, y; // current element to init
```
ialize

$$
\begin{array}{rcl}\n\text{for } (y = 0; y < Y_SIZE; ++y) < \\
& \text{for } (x = 0; x < X_SIZE; ++x) < \\
& \text{matrix}[x][y] = -1; \\
&\n\end{array}
$$

}

### **Powers of 2**

Indexing an array requires a multiply. For example to execute the line:  $matrix[x][y] = -1;$ 

the program must compute the location for placing the -1. To do this the program must perform the following steps:

- 1) Get the address of the matrix.
- 2) Compute  $x * Y_SIZE$ .
- 3) Compute y.

4) Add up all three parts to form the address. In  $C++$  this code looks like:

\*(matrix + (x \* Y\_SIZE) +  $y$ ) =  $-1$ ;

If we change Y SIZE from 30 to 32, we waste space but speed up the computation.

### **Using Pointers**

```
const int X SIZE = 60;const int Y_SIZE = 30;
int matrix[X_SIZE][Y_SIZE];
void init_matrix(void)
{
    register int index; // element counter
    register int *matrix_ptr; // Current element
   matrix ptr = \&matrix[0][0];for (index = 0; index < X_SIZE * Y_SIZE; ++index) {
        *matrix ptr = -1;++matrix_ptr;
    }
}
```
Can the loop counter and the matrix\_ptr be combined?

#### **Using the library function**

#include <string.h>

```
const int X SIZE = 60;const int Y_SIZE = 30;
```
int matrix[X\_SIZE][Y\_SIZE];

```
void init_matrix(void)
\{memset(matrix, -1, sizeof(matrix));
}
```
Our function is one line long. We might want to make it an **inline** function.

## **Optimizing techniques**

- Remove invariant code from loops
- Loop ordering
- Reduction in strength
- Use reference parameters
- Powers of 2
- Pointers
- **inline** functions

### Optimization Costs

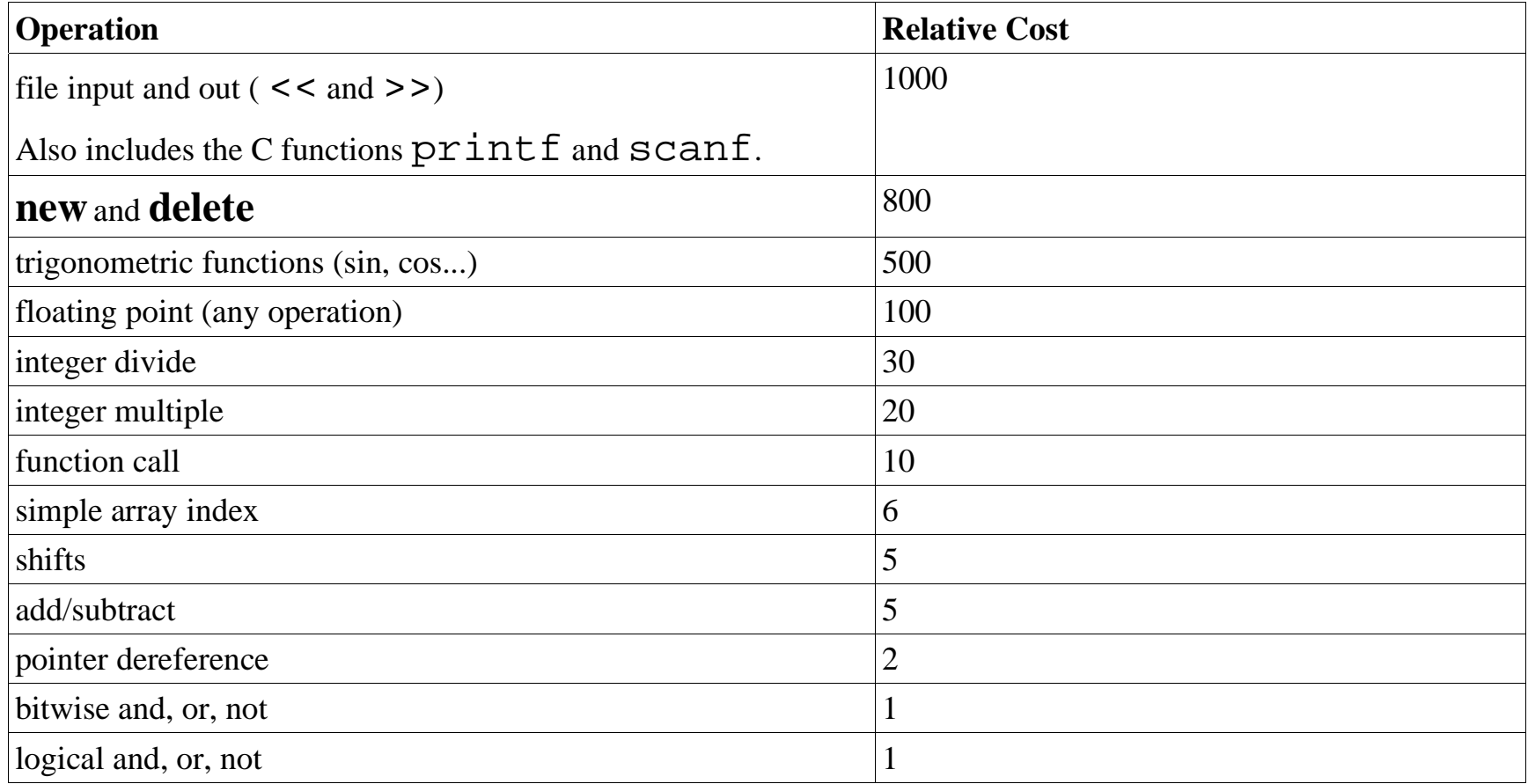